# **Yealink SIP-T58W and T58W-Pro**

## **Quick Reference Guide**

Note: The Yealink T58W and T58W Pro are the same phone. The Pro includes the optional Yealink Bluetooth handset, BTH58, instead of the corded handset.

### NAVIGATE THE TOUCH SCREEN

Swipe left or right to switch between home and widget screens. Swipe down from the top of the screen to open the control and notification center.

Phone dialer - tap to view the active dialpad.

Directory - tap to view your Directory.

History - tap to view Call History.

## PLACE VOICE/VIDEO CALLS

#### Using the handset

Dial the number you are calling, then pick up the handset.

Note: You may place a call by picking up the handset before dialing. Just be aware the system will attempt to complete the call after a slight pause in entering digits on the dialpad.

#### Using the speakerphone

With the handset in the cradle, dial the number you are calling, then press  $\blacklozenge$  or the  $\blacktriangleright$  Send soft key.

## ANSWER CALLS

#### Using the handset

When a call comes in, pick up the handset.

#### Using the speakerphone

When a call comes in, press  $\blacklozenge$  or the Answer soft key.

#### Answer a second call

When a second call comes in, press the **Answer** soft key in the Second Call Window. The active call is automatically placed on hold.

## VIEW ACTIVE CALLS

When you have more than one active call, tap  $\bigotimes$  Calls to display all.

## CONTROL VIDEO DURING A CALL

#### Change the video view

Yealink

 $O(D)$  $\circledcirc$  $\overline{w}$ 

 $\boxed{1}$   $\boxed{2}$   $\boxed{3}$   $\boxed{3}$  $(5\pi)$   $(6\pi)$ 

Tap  $\mathbf{\Sigma}$  to display the video on full screen.

Tap  $\frac{1}{2}$  to display video in the call control panel.

#### Turn video view on/off during a call

Swipe down from the top of the screen to open the control center. Tap **Video** to toggle video from phone camera on/off.

## HOLD AND RESUME CALLS

#### Place a call on hold

Press the **Hold** button or soft key during an active call. The line soft key controlling the call will indicate the is on hold.

#### Resume a held call

 Press the line soft key controlling the call or the Resume soft key.

## VOICEMAIL

#### Set up voicemail

 If voicemail is available for your extension, the system will walk you through your voicemail setup the first time you press the  $\boxtimes$  button.

#### Check voicemail from your phone

Once you have set up your voicemail, press the  $\boxtimes$  button and follow the prompts.

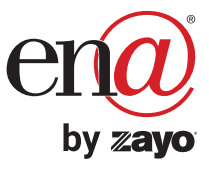

## USB camera must be installed for video features to work

**MD** 

# **Yealink SIP-T58W and T58W-Pro**

**HD** 

## **Quick Reference Guide**

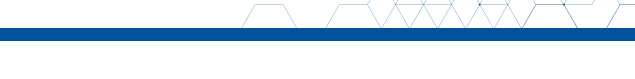

### TRANSFER CALLS

#### Blind transfer

Press the Transfer button or Transfer soft key during an active call. The call is automatically placed on hold.

Enter the number to which you want to transfer the call.

Tap the **CO** Blind Transfer soft key.

#### Consultative transfer

Press the Transfer button or Transfer soft key during an active call. The call is automatically placed on hold.

Place a call to the transfer recipient by entering their number then waiting for the call to complete or pressing the  $\bigotimes$  soft key followed by **Send.** 

When the transfer recipient answers, if they are available to take the call, press the Transfer button or Transfer soft key to complete the transfer.

#### Direct to voicemail transfer

Press the **Transfer** button or **Transfer** soft key during an active call. The call is automatically placed on hold.

If you are transferring to a four-digit extension, enter \*90 followed by the number to which you want to transfer the call.

If you are transferring to a five-digit or six-digit extension, enter \* followed by the number to which you want to transfer the call.

To complete the transfer, tap the  $\bigoplus$  Blind Transfer soft key.

Return to the original caller

Tap Cancel then Resume.

### MAKE A 3-PARTY CONFERENCE CALL

Tap the **Invite** soft key during an active call. The active call is automatically placed on hold.

Enter the number of the party you would like to conference in, then tap the **Send** soft key or wait for the call to complete.

When the third party answers, all parties are now joined in the conference.

Press the **More** soft key to **Split** the conference call into two individual calls or **Manage** the participants.

> Press the **End Call** soft key to disconnect all parties or to leave a three-way conference.

To disconnect all parties in a three-way conference, Split into individual calls, then End Call each party.

## MUTE AND UNMUTE MICROPHONE

Press  $\mathcal{L}$  to mute the microphone during a call.

Press  $\mathcal{R}$  again to unmute the microphone during a call.

#### BLUETOOTH HANDSET CONTROLS FOR T58 PRO Hookswitch key

Press to answer, reject, or hang up a call. Long press (3sec) to power on and long press (8 sec) to power off the handset.

#### Mute key

 $\boxed{1}$   $\boxed{2}$   $\boxed{3}$   $\boxed{3}$ 

Toggles audio on/off during a call.

#### Volume control keys

 $O(F)$  $\circledcirc$  $\overline{w}$ 

 $\overline{O}$ Yealink

Adjust the volume of handset and phone.

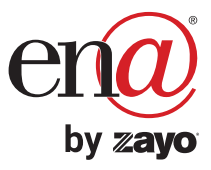

## **Yealink SIP-T58W and T58W-Pro**

## **Quick Reference Guide**

#### LED STATUS INDICATOR OF THE T58 PRO

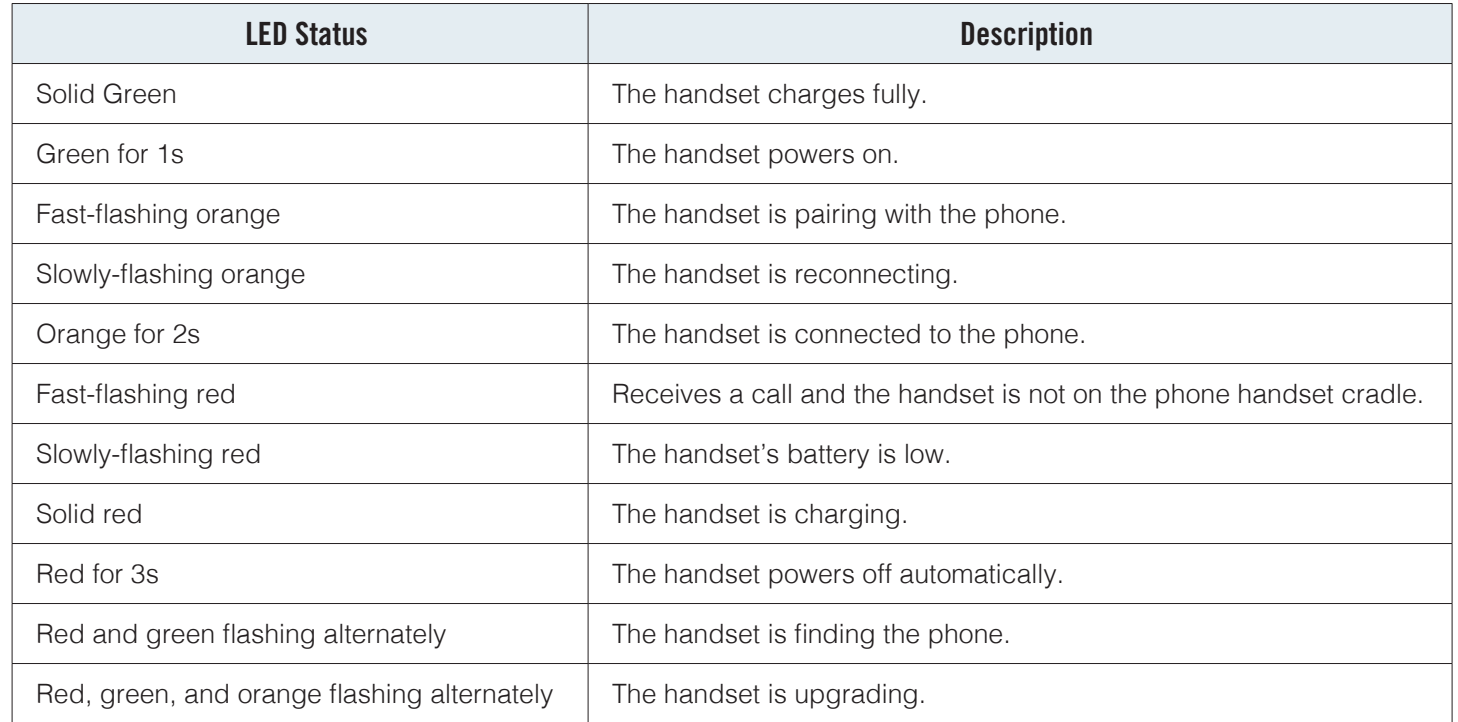

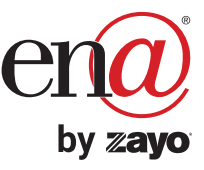